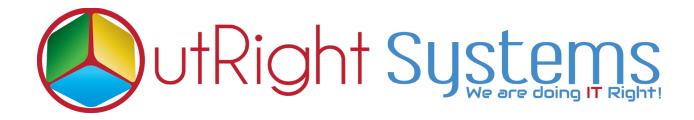

## SuiteCRM Global Search

## **User Guide**

Global Search 1 Outright

## **Pre-requisites**

Please follow the below steps before installing the Global Search.

- **1.** Log in as an Administrator.
- **2.** Verify the CRM version should be compatible with Global Search.
- 3. Then install Global Search.

Global Search 2 Outright

## **User Guide**

1. Go to the admin section and click on Global Search Settings.

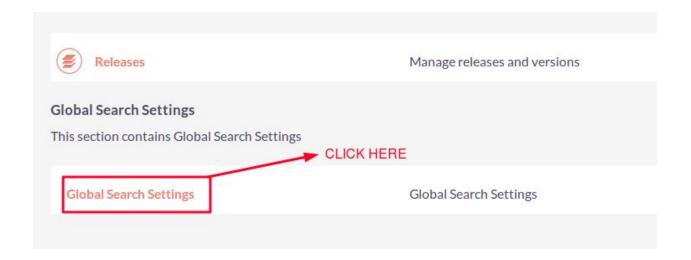

2. Global Search Settings.

Name: - Enter a name for settings.

**Search Modules :-** Select those modules whom you want to perform search functionality.

**Enable Search -:** Check this box if you want to enable the search for all selected modules.

Global Search 3 Outright

**Search Action -:** We have three search actions.

- **1. Begins with -**: If you want to find records by starting alphabets then select this option.
- 2. Equal -: If you want to find records by exact name of record then select this option
- **3. Includes -:** If you want to find records middle name of record then select this option.

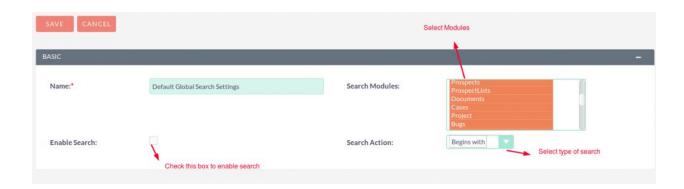

Global Search 4 Outright